## Uvoz naloga za knjiženje u XML formatu

Poslednja izmena 01/08/2022 12:02 pm CEST

Ukoliko uvozimo naloge za knjiženje u XML formatu iz druge organizacije u Minimaxu potrebno je da obratimo pažnju da imamo otvorena ista konta u kontnom knjiženju i da su podešavanja konta ista (podešavanja za stranku, analitiku, radnika).

Koraci za uvoz su: Podešavanje organizacije > Uvoz iz XML-a

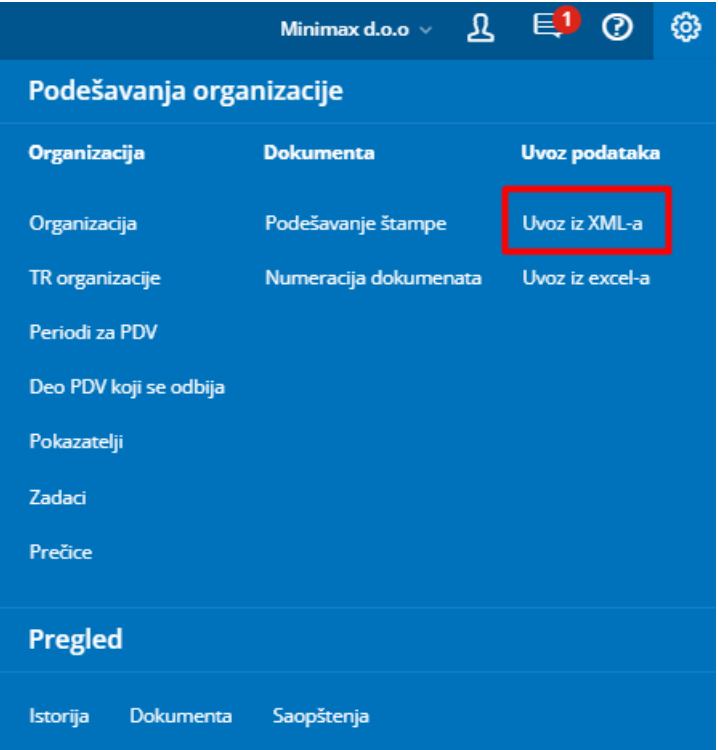

Kliknemo na opciju izaberite datoteku:

## Uvoz podataka u XML obliku

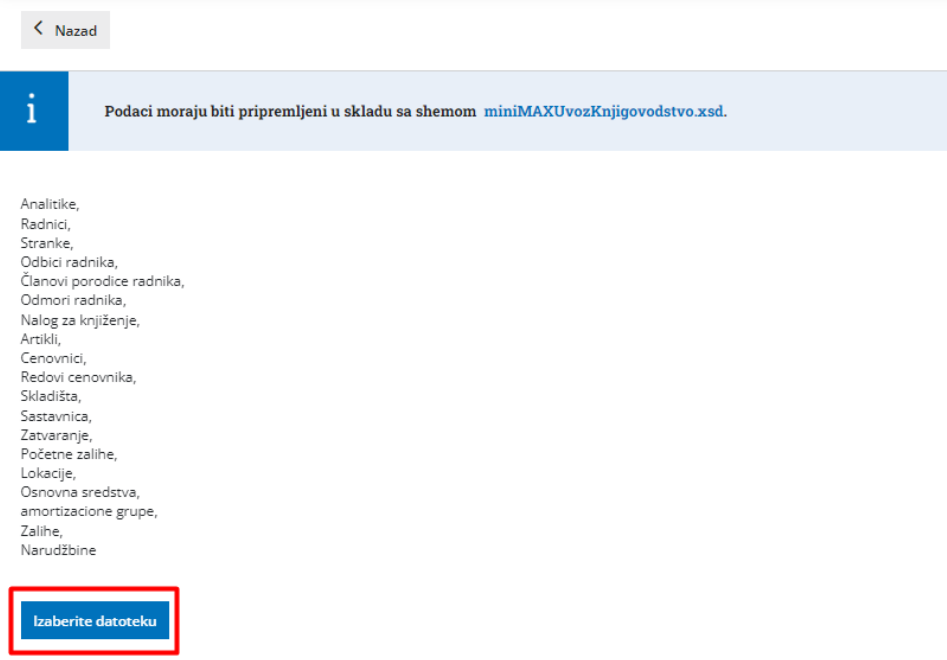

I izaberemo sačuvan XML sa nalozima za knjiženje:

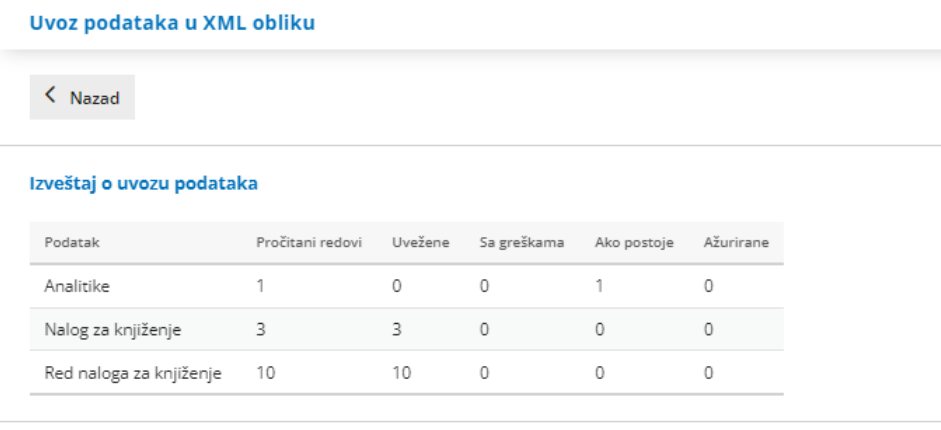

Prikaži greške!

Program će prikazati izveštaj o uvozu podataka.

U Knjigovdstvo > Dvojno knjigovdstvo uveženi nalozi za knjiženje će biti u nacrtu (zelene boje) i potrebno ih je **potvrditi**.

Možete pojedinačno potvrditi nalog po nalog ili putem masovnih obrada ih možete potvrditi masovno.